MICROSOFT BITLOCKER ADMINISTRATION AND MONITORING (MBAM)

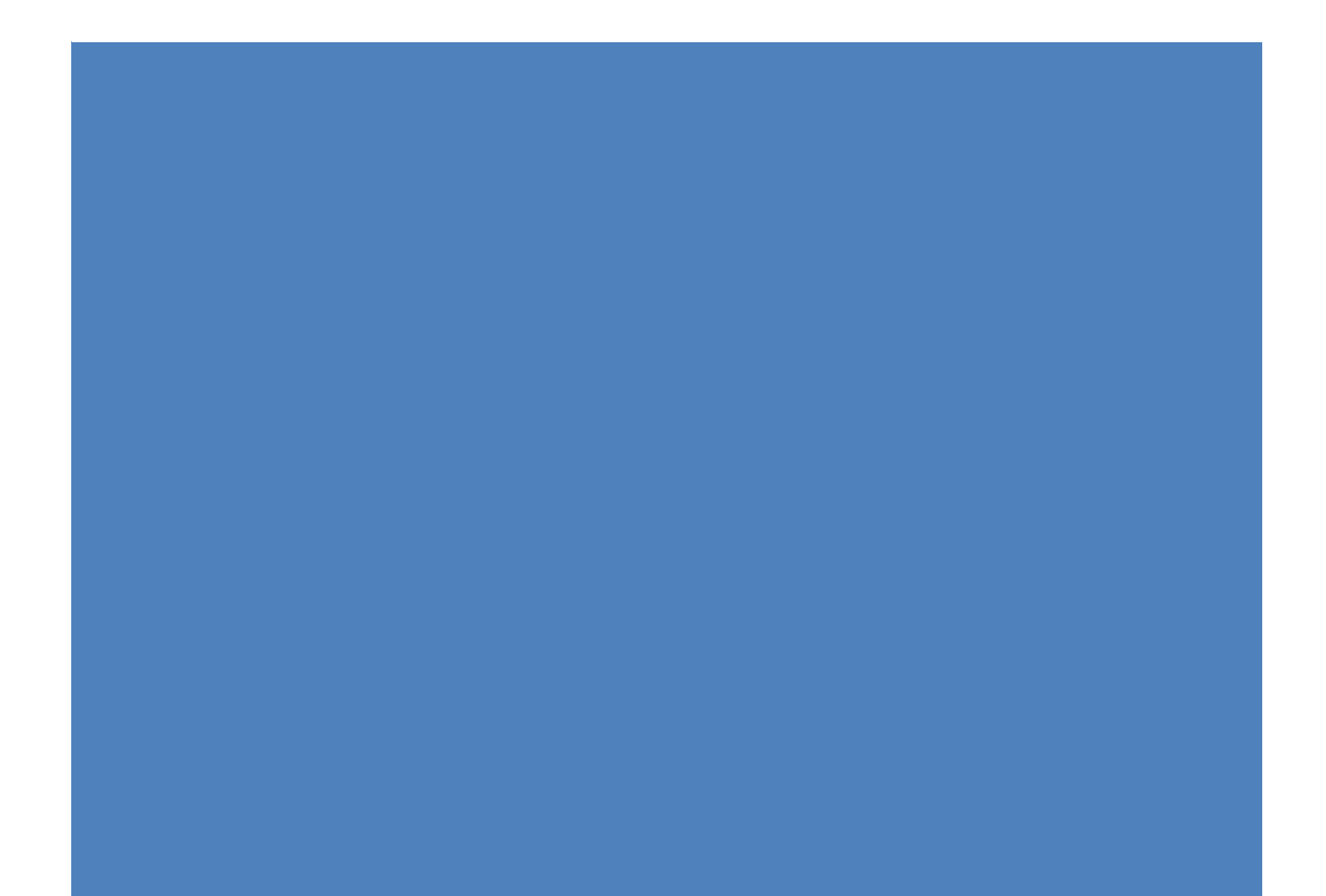

## **MICROSOFT BITLOCKER ADMINISTRATION AND MONITORING (MBAM)**

Microsoft BitLocker Administration and Monitoring™ (MBAM) provides a simplified administrative interface to BitLocker Drive Encryption™ (BDE). MBAM allows you to select BDE encryption policy options appropriate to your enterprise, monitor client compliance with those policies, generate reports on the encryption status of missing devices, and quickly provide BDE recovery keys to end users that have entered recovery mode. This hands-on demo will show you some of the management features available in MBAM. You will learn how to set enforcement and management policies, run compliance reports, and see how key recovery works using the Key Recovery Portal.

### **Goals and Objectives**

Brief goals overview

In this demo, you will:

- Explore changes to the MBAM features installation
- Review the installed elements of the MBAM solution
- Use Group Policy to provision the MBAM reporting and recovery components as well as enterprise BitLocker enforcement
- Review the MBAM client user experience
- Use MBAM reporting features
- Use the MBAM Key Recovery page to retrieve recovery key information

Estimated time to complete this demo: **60** minutes

#### **Virtual Machines used in this Demo**

Virtual Machine Name: **MDOP-DC** Computer Name: **DC** Virtual Machine Name: **MDOP-Svr1** Computer Name: **Svr1** Virtual Machine Name: **MDOP-Client3** Computer Name: **Client3**

#### **Overview of the Microsoft BitLocker Administration and Monitoring (MBAM) Server Components**

Enterprise deployments of BitLocker Drive Encryption (BDE) are typically configured and managed using a combination of Group Policy, scripting, and custom reports. Consequently using BDE in an IT environment can become a complex IT administrative task to manage..

Microsoft BitLocker Administration and Monitoring (MBAM) 2.0 is a new solution developed for the configuration and management of BitLocker. MBAM provides tools for managing BitLocker device encryption (BDE), the secure storage of key recovery information, status reporting of BitLocker policy compliance, and IT support tools for recovery key recovery.

The following BitLocker Administration and Monitoring features represent the sever infrastructure features for an MBAM server deployment: These features can be installed on a single server or distributed across multiple servers.

Recovery and Hardware Database – The Recovery and Hardware Database stores the recovery key information and hardware profiles from each computer with the MBAM client agent installed.

Compliance Status Database – The Compliance Status Database stores the current Bitlocker enforcement status for each MBAM client.

Compliance and Audit Reports - The Compliance and Audit Reports provide a robust SQL Reporting Services based dashboard for Computer and User Compliance reports.

Administration and Monitoring Server - MBAM installs an Administration and Monitoring web page, a central portal for compliance reporting and Bitlocker administration. Two services are installed by MBAM which must be configured in Group Policy to enable client monitoring and reporting: the MBAMComplianceStatusService and the MBAMRecoveryAndHardwareService.

Self Service Key Recovery - Users can request their recovery key without the help desk.

Configuration Manager Integration - Enables you to deploy MBAM with reduced infrastructure by enabling MBAM capability added to the existing Configuration Manager infrastructure.

In addition to the server related BitLocker Administration and Monitoring features, the server setup application includes a MBAM Group Policy template feature. The MBAM Group Policy template contains a superset of existing BitLocker Group Policies as well as the MBAM specific polices for configuring reporting and enforcement. This feature can be installed on any client able to run the Group Policy Management Console (GPMC) or Advanced Group Policy Management (AGPM).

The MBAM client component can be installed on any Windows 7 (Enterprise, Ultimate) or Windows 8 (Professional, Enterprise) computers with a Trusted Platform Module (TPM) v1.2 or v2.0. TPM 1.2 chips must be visible to the operating system and ownership must not have been taken while in the case of Windows 8 computers equipped with TPM v2 complete management is available by the operating system.

 $\blacksquare$ 

## **0 MICROSOFT BITLOCKER ADMINISTRATION AND MONITORING FEATURE INSTALLATION**

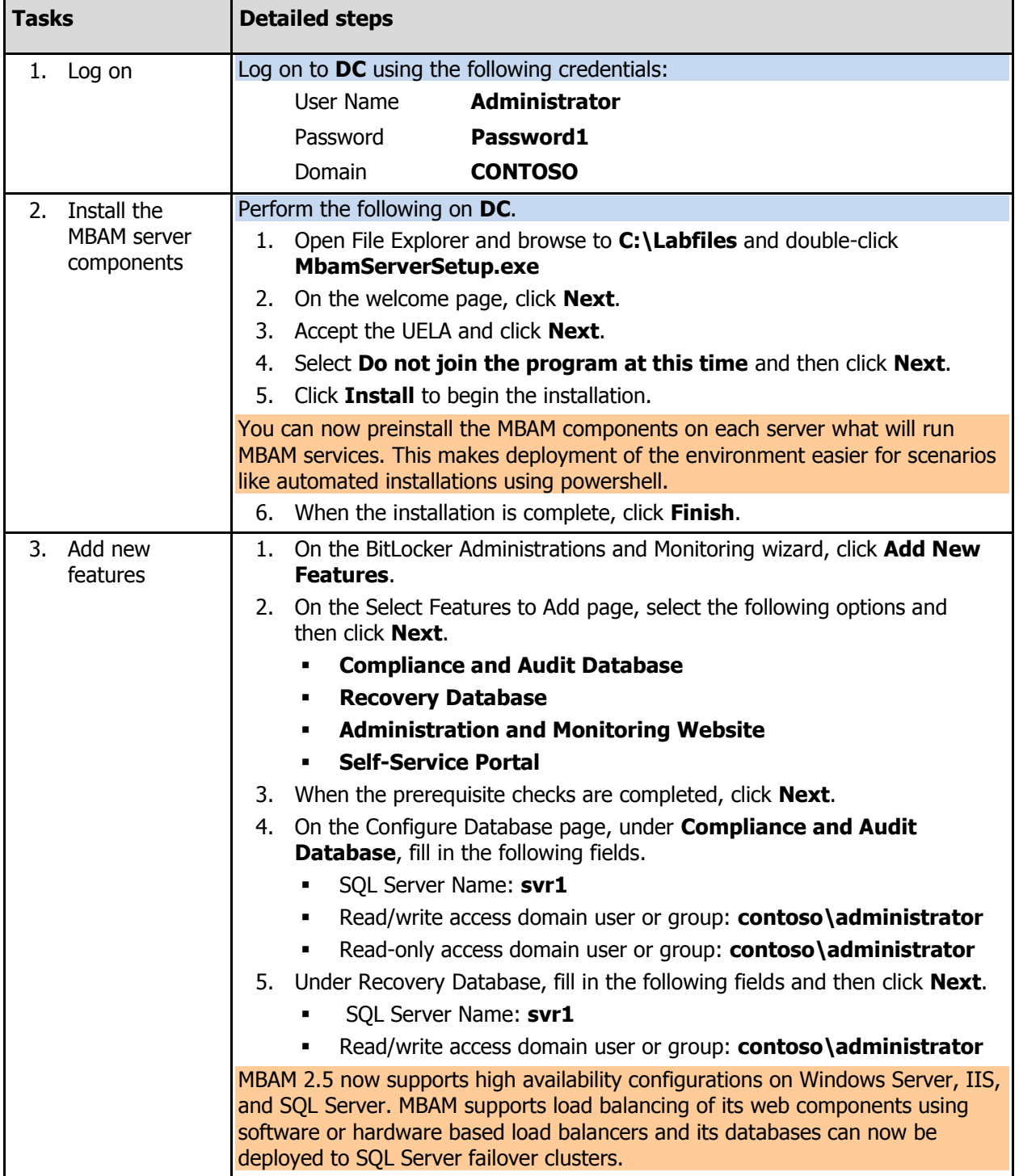

In this exercise, we explore the installation options for MBAM 2.5.

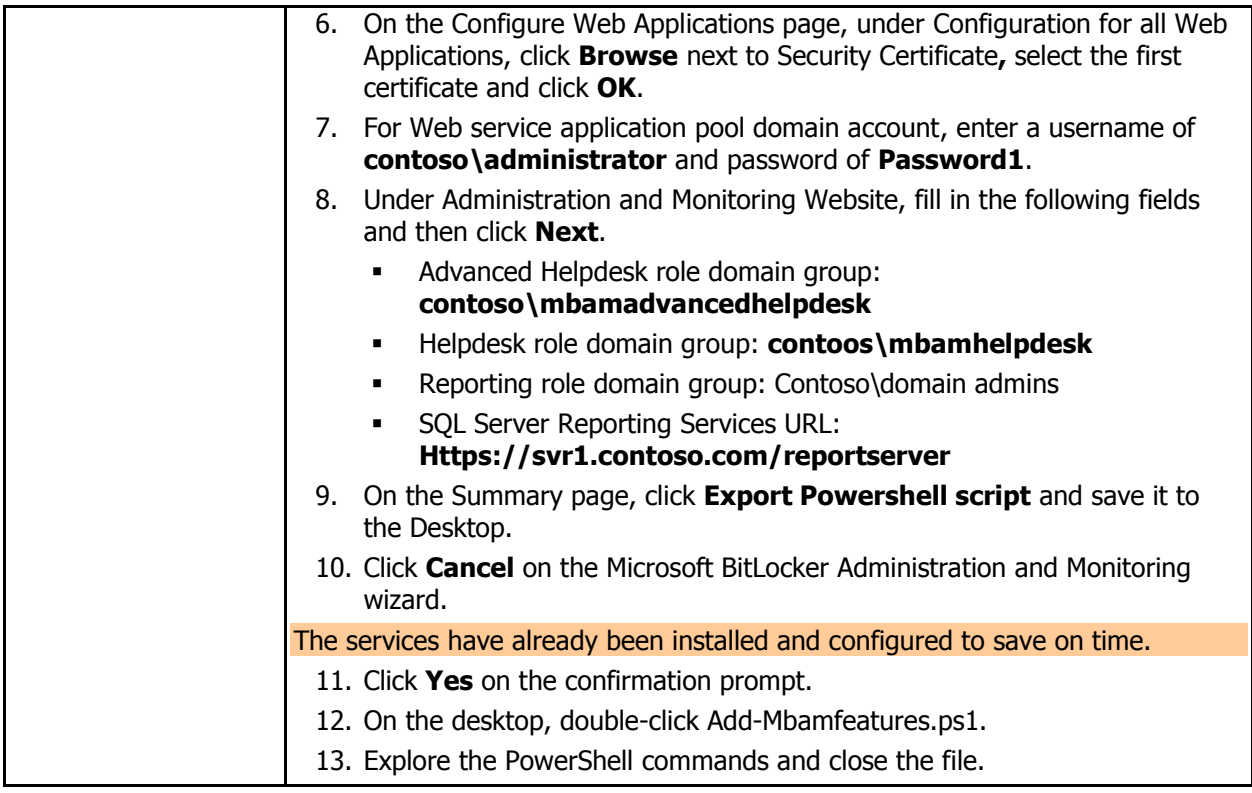

# **1 MICROSOFT BITLOCKER ADMINISTRATION AND MONITORING FEATURES**

In this exercise, we will look at some of the installed features and requirements for the Microsoft BitLocker Administration and Monitoring (MBAM) solution.

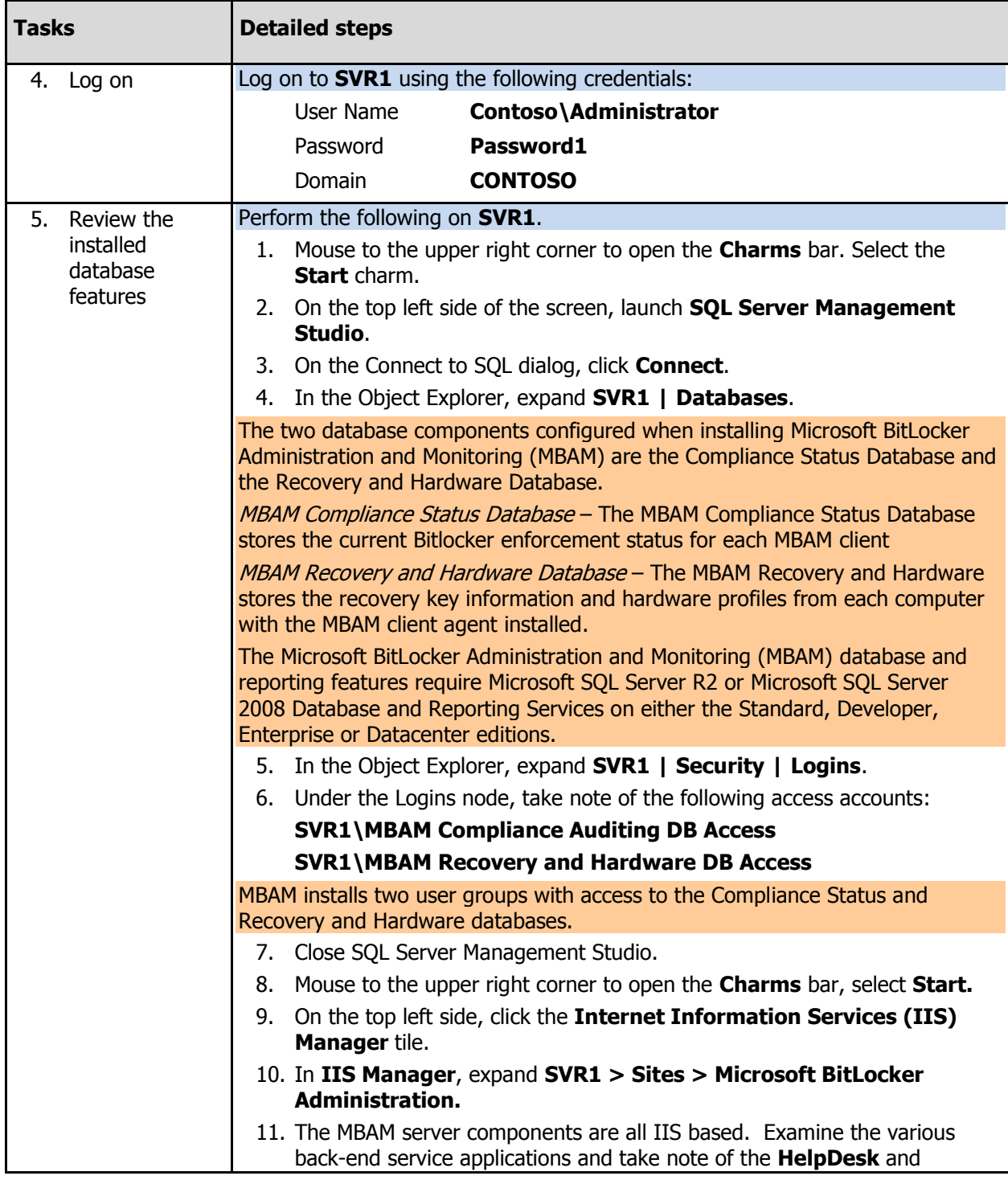

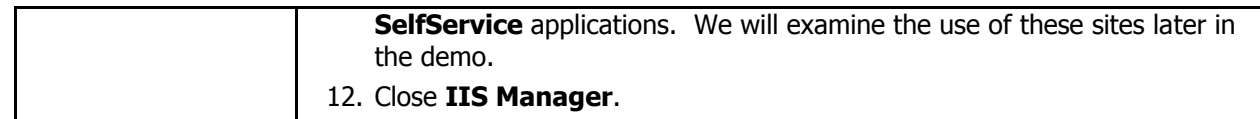

## **2 PROVISIONING ADMINISTRATION AND MONITORING POLICY**

Microsoft BitLocker Administration and Monitoring (MBAM) provides a Group Policy template that helps you configure the enterprise BitLocker enforcement settings as well as the typical enterprise BitLocker enforcement policies.

In this exercise we will configure the key recovery and status reporting endpoints, as well as configure a BitLocker enforcement policy for a department organizational unit.

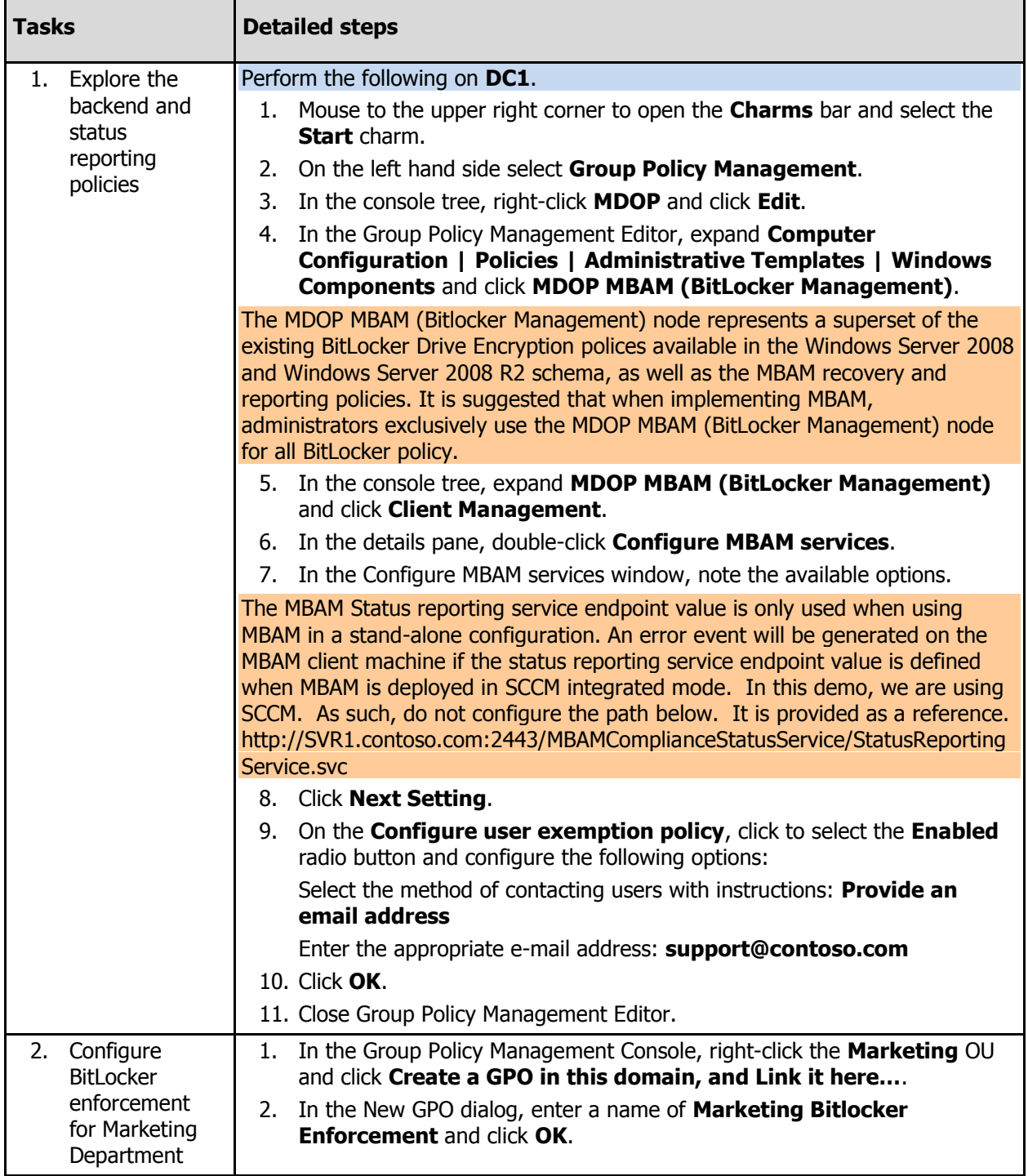

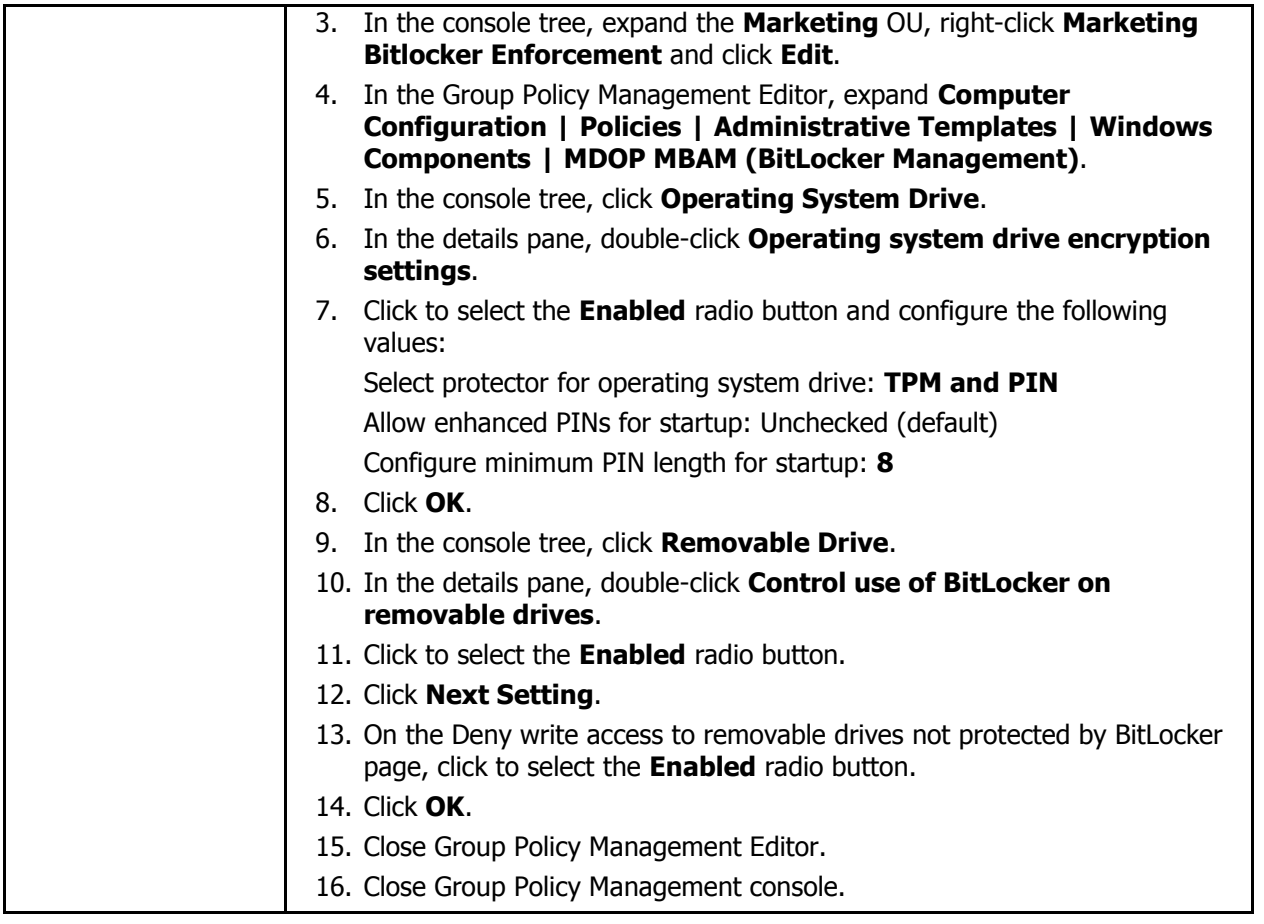

#### **3 CLIENT AGENT USER EXPERIENCE -FULL**

The Microsoft BitLocker Administration and Monitoring (MBAM) client agent can be installed at deployment or advertised using either MDT 2012 Update 1, System Center Configuration Manager (2007, 2012), Group Policy, or any third party software distribution tool you prefer. The client agent has a service component that will automatically start and report according to policies set in Group Policy. Additionally, the MBAM client has a user friendly interface that will prompt for BitLocker enforcement according to corporate policy.

In this exercise we will preview the MBAM client experience.

The following steps are informational only, due to the fact the virtual machines do not support Bitlocker encryption. Click-through steps will continue in in exercise 5.

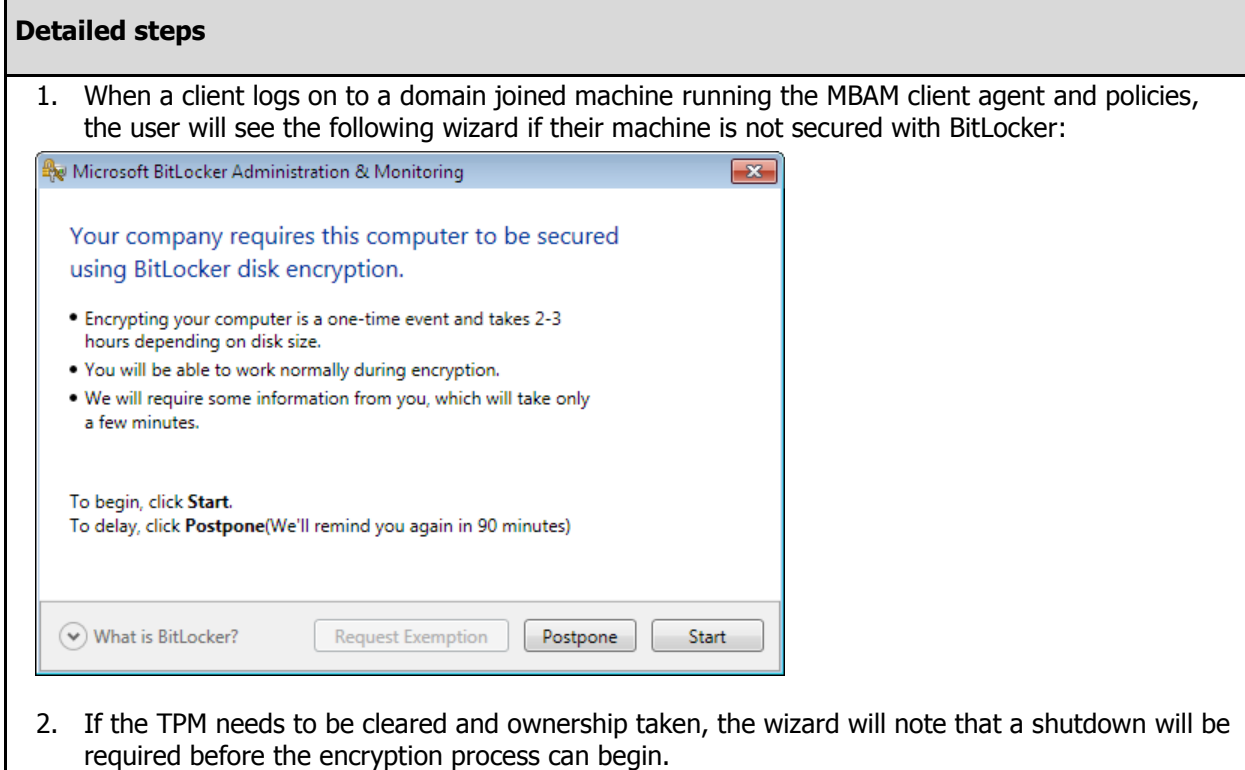

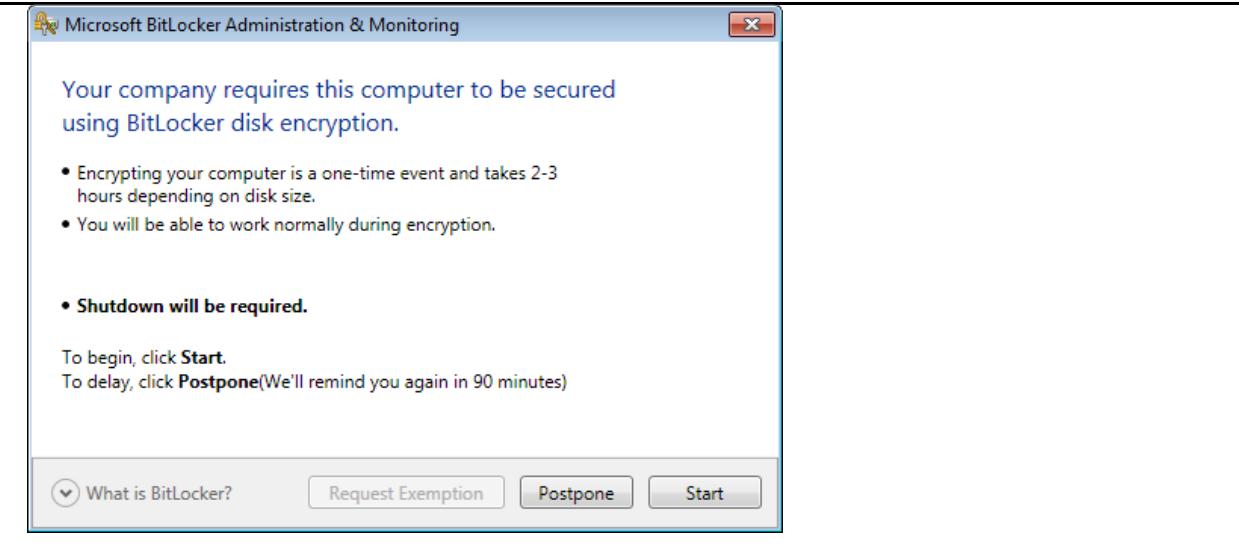

3. After the user clicks Start, the wizard will perform a System Check to look for any issues that will conflict with the encryption process.

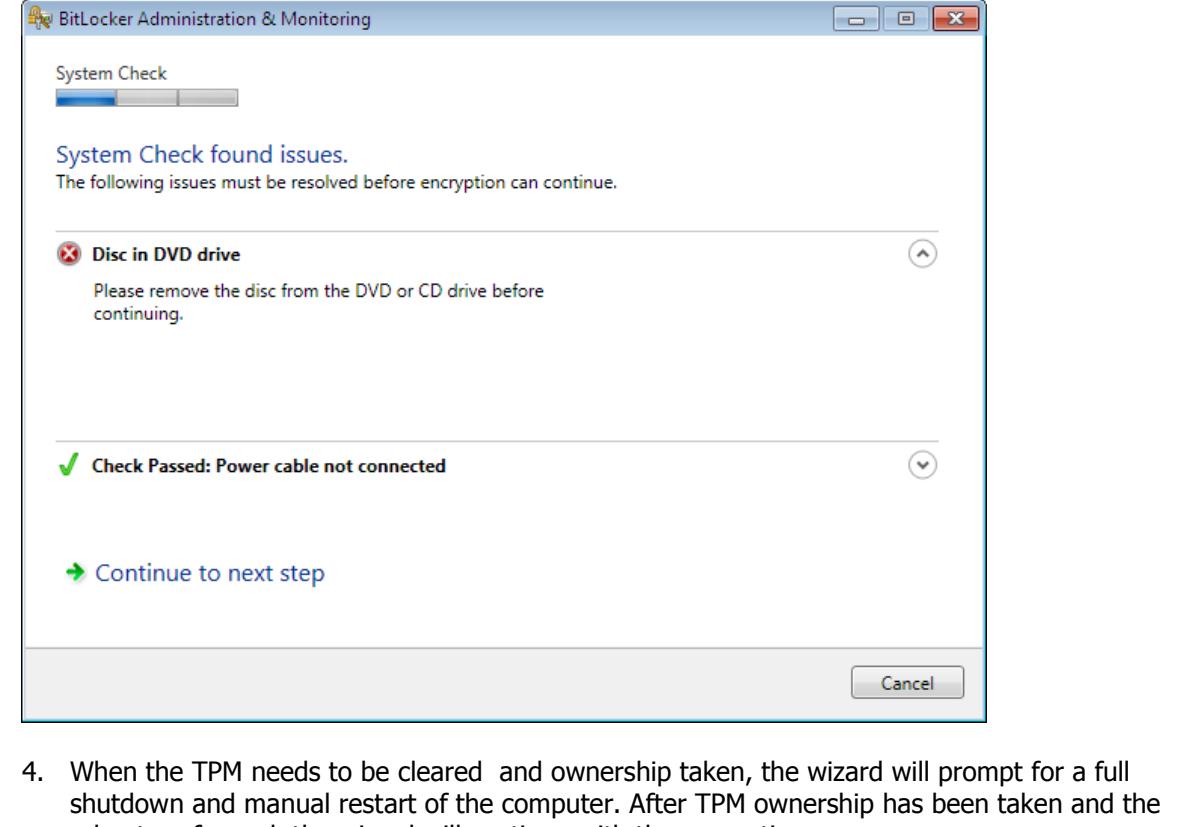

reboot performed, the wizard will continue with the encryption process.

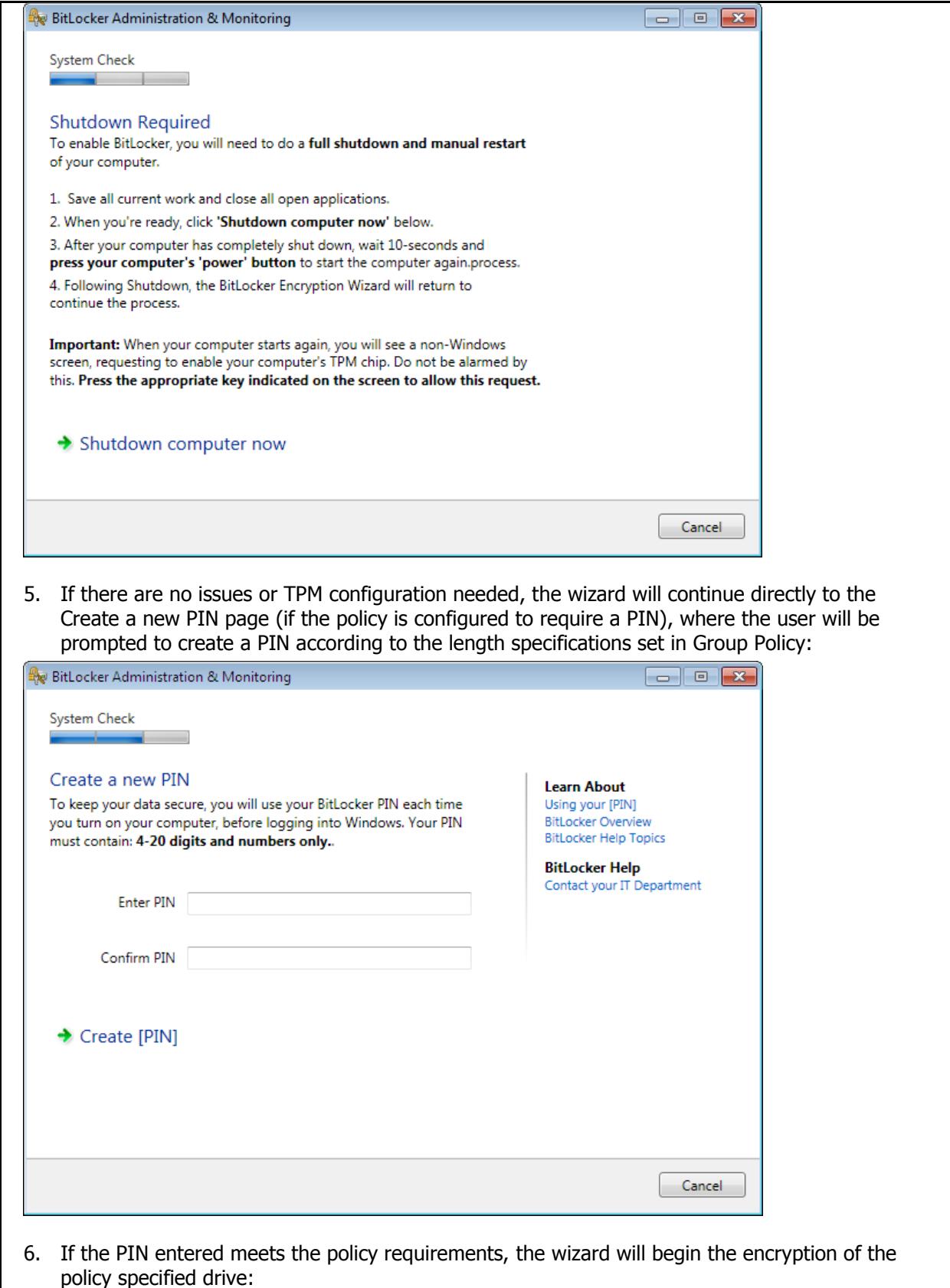

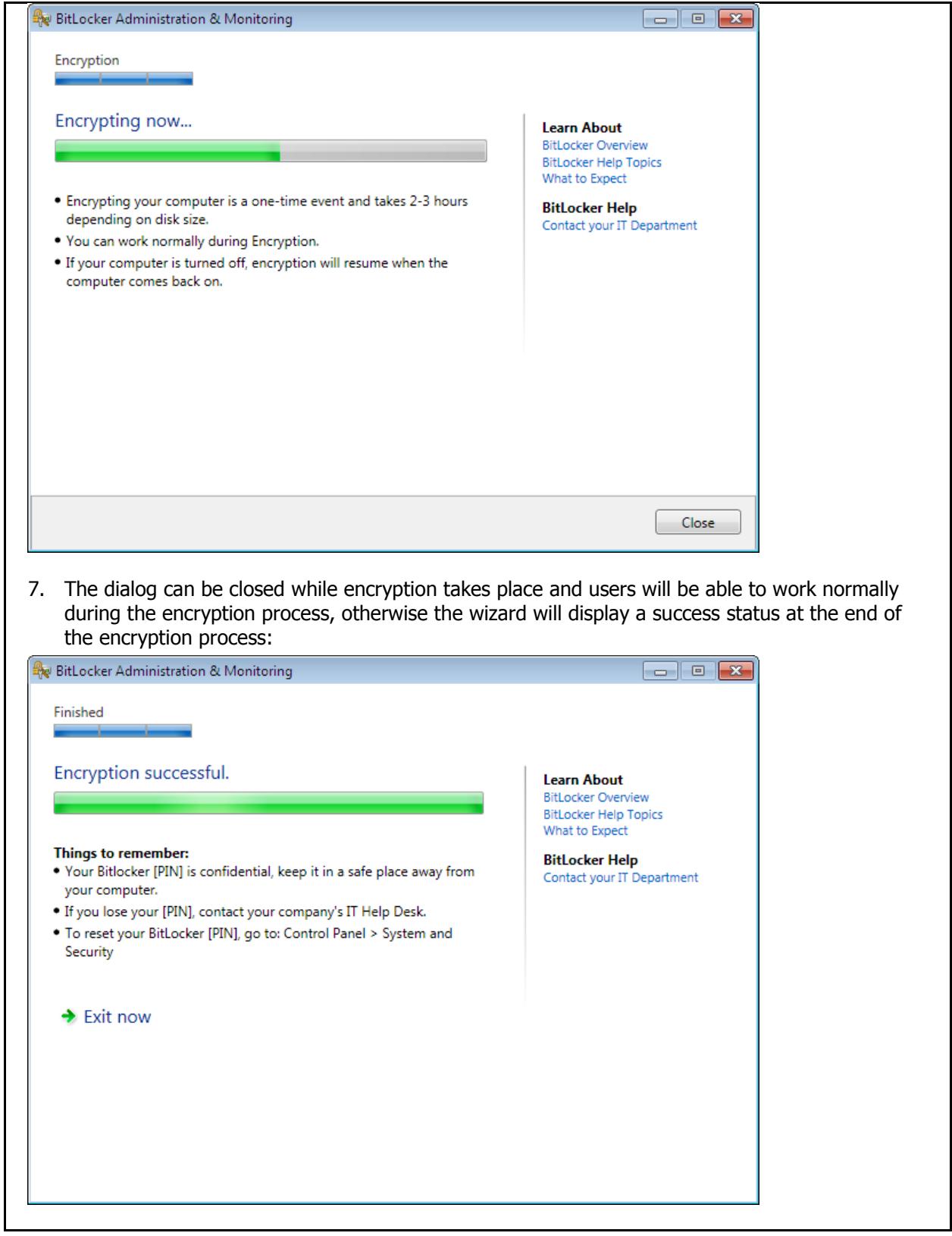

#### **4 BITLOCKER CLIENT AGENT USER EXPERIENCE –PIN ONLY**

In this exercise we will preview the MBAM client experience for a scenario where a new machine has been imaged and encrypted by IT using the MBAM client. While the device has been encrypted before the user receives it IT wants the user to add additional protection in the form of a custom PIN. The pre-boot PIN will prevent the PC from booting before PIN authentication. In this case the user will add the custom PIN after they log onto the device for the first time.

The following steps are informational only, due to the fact the virtual machines do not support Bitlocker encryption. Click-through steps will continue in exercise 5.

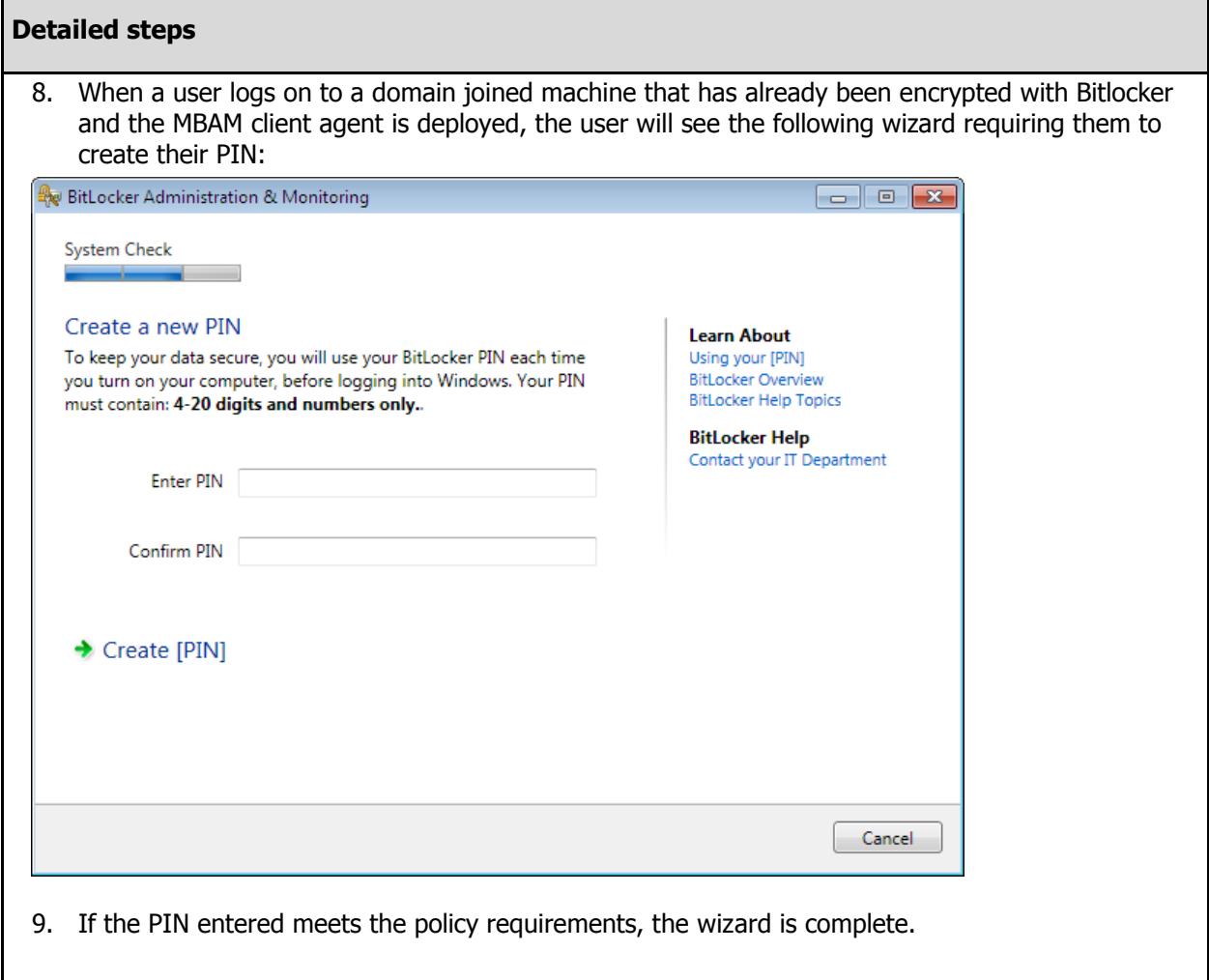

### **5 CLIENT AGENT USER EXPERIENCE –RESUMING BITLOCKER**

Another scenario that MBAM can help with is when a user travels to a region where laws prohibit the use of TPM protection with Bitlocker or when an administrator needs to perform a BIOS update.

The following steps are informational only, due to the fact the virtual machines do not support Bitlocker encryption. Click-through steps will continue in exercise 5.

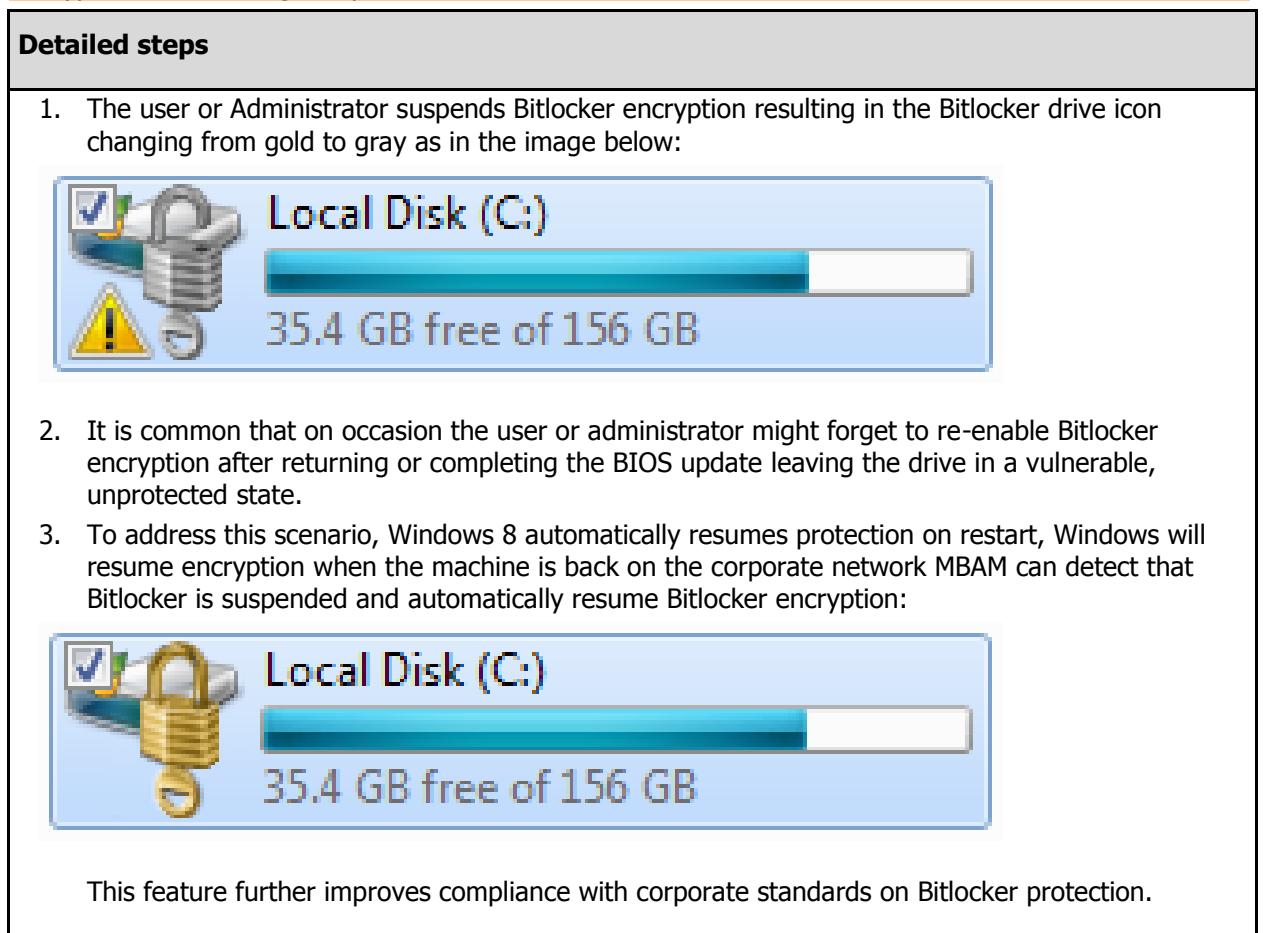

## **6 COMPLIANCE AND AUDIT REPORTING**

Microsoft BitLocker Administration and Monitoring (MBAM) allows IT administrators to track the status of BitLocker on corporate desktops and laptops, as well as generate compliance reports for security administration. The reporting can be done on a computer level, useful particularly in the case of lost or stolen computers, or at the organizational level, in order to check corporate wide compliance.

System Center Configuration Manager (SCCM) integration makes the collection and reporting of all this data easy.

In this exercise we will view a variety of reports and filter data available through the MBAM reports available from SCCM.

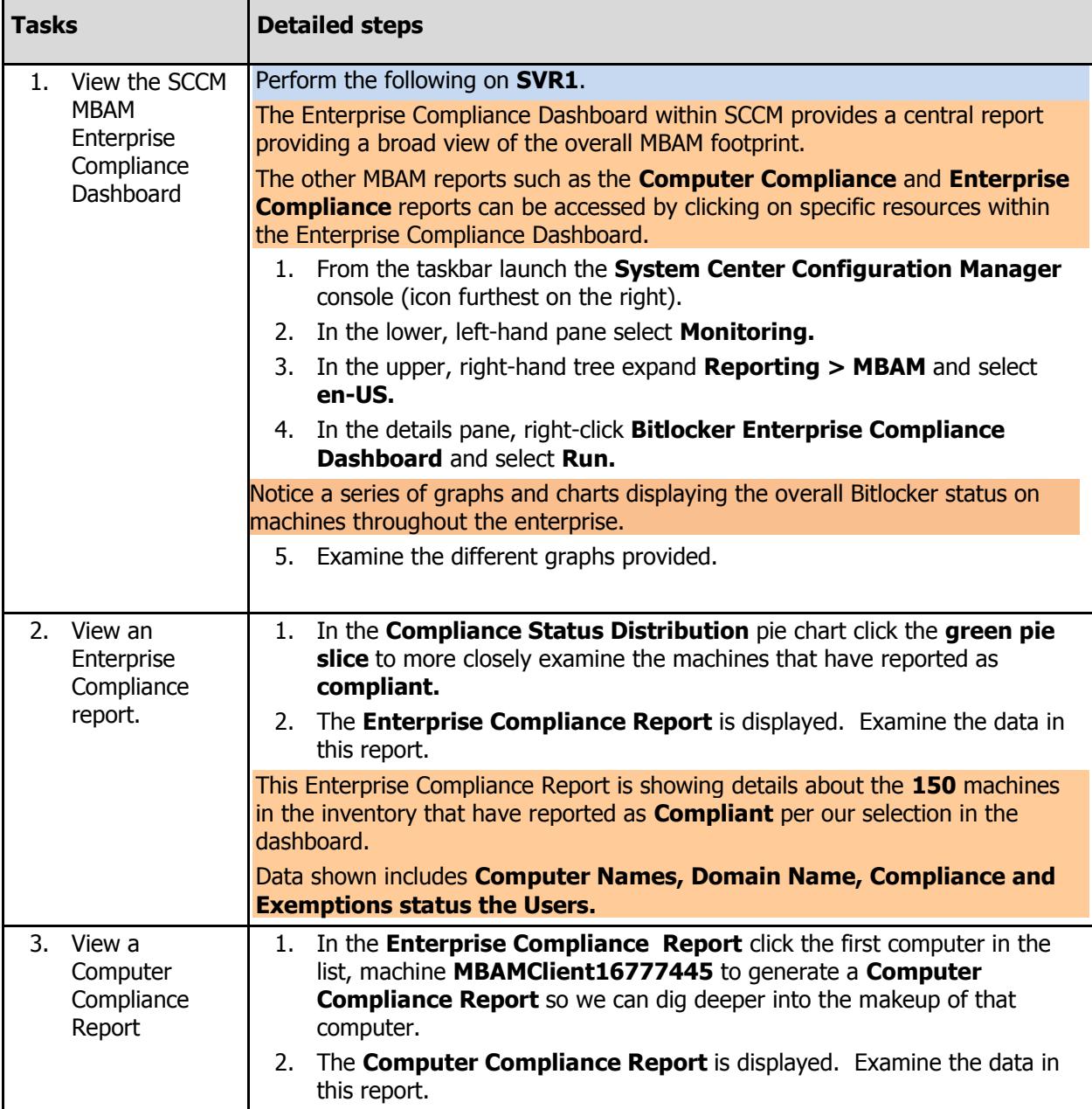

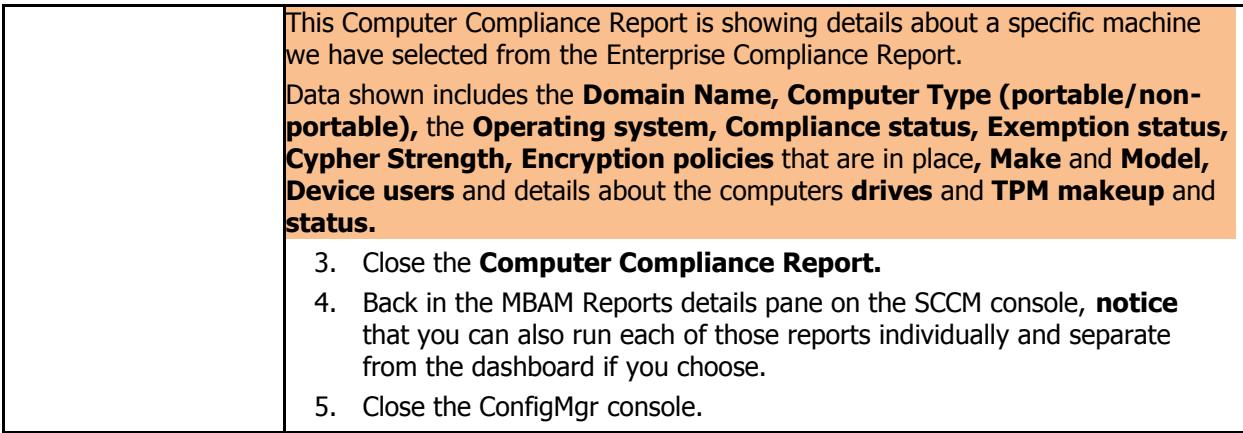

### **7 KEY RECOVERY USING THE SELF SERVICE PORTAL**

A primary feature of the Microsoft BitLocker Administration and Monitoring solution is Key Recovery. This feature is useful for cases where the user has lost a PIN or Password for a drive.

MBAM provides a User Self Service Portal allowing users to recover their own Recovery Key without generating the additional work for the Help Desk staff.

In this exercise, we will look at the scenario of a lost PIN leading to a drive lock-out and prompt for a recovery password for the drive. The user will use the Self Service Portal to obtain the recovery key.

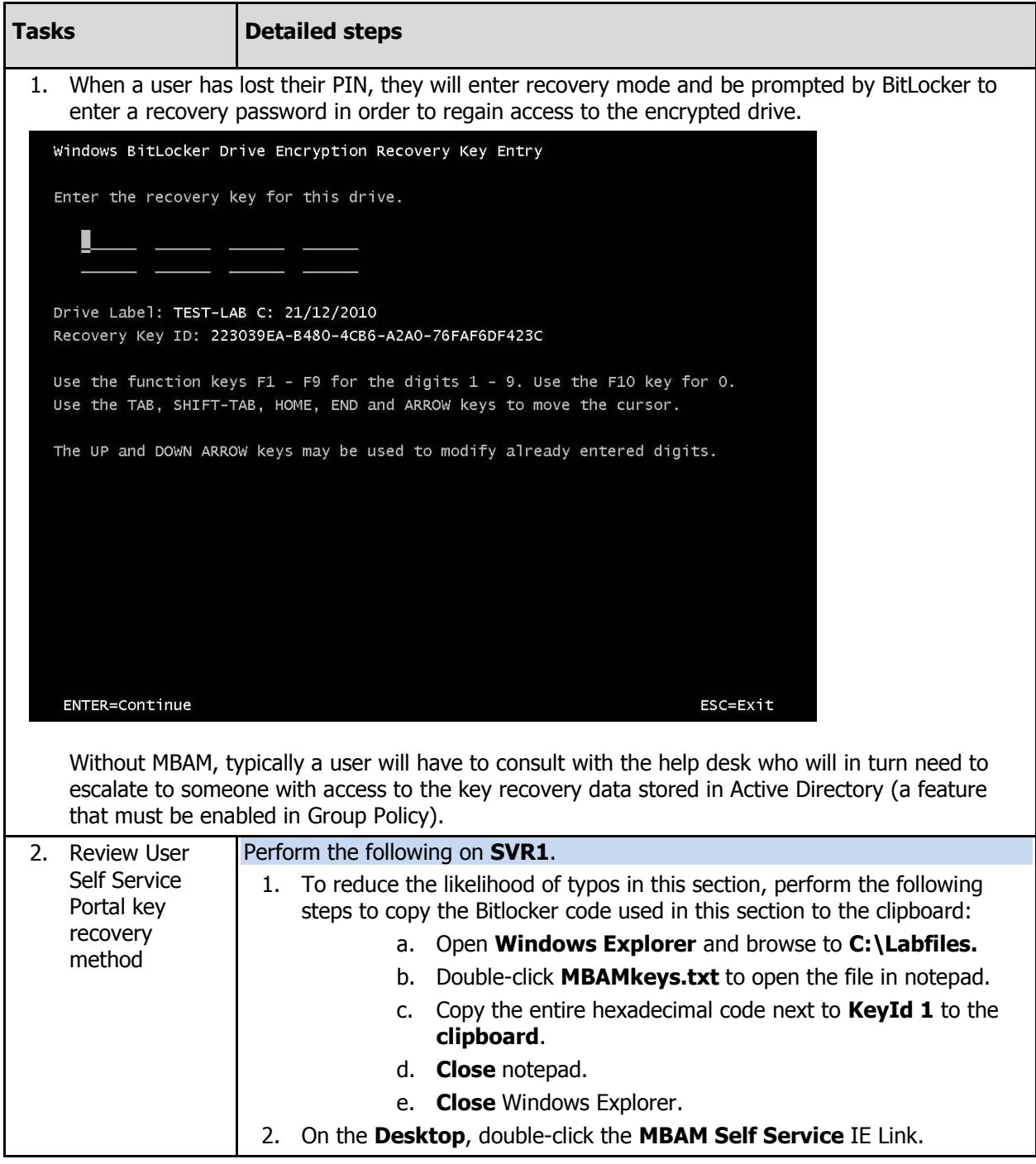

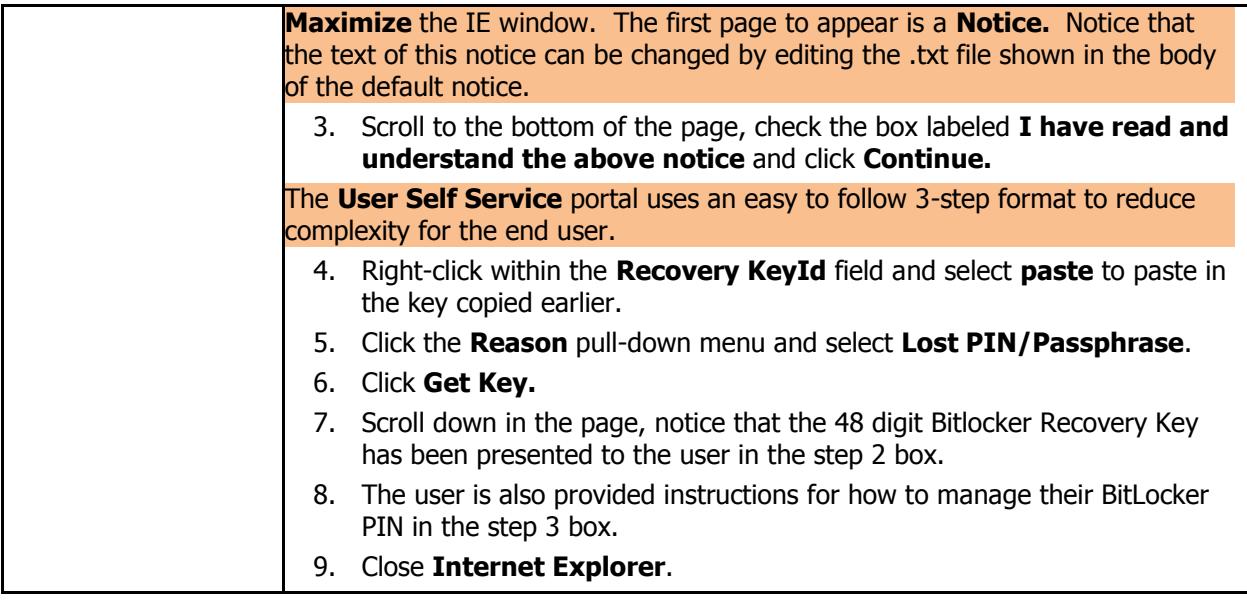

#### **8 KEY RECOVERY AND TPM MANAGEMENT FOR THE HELP DESK**

MBAM also provides an Admin website designed to help Tier 1 and Tier 2 help desks/IT Professionals support enterprise BitLocker key recovery.

In this exercise, we will look at how Tier 1 and Tier 2 help desks/IT Professionals can support a user who has lost their PIN and has led to a drive lock-out.

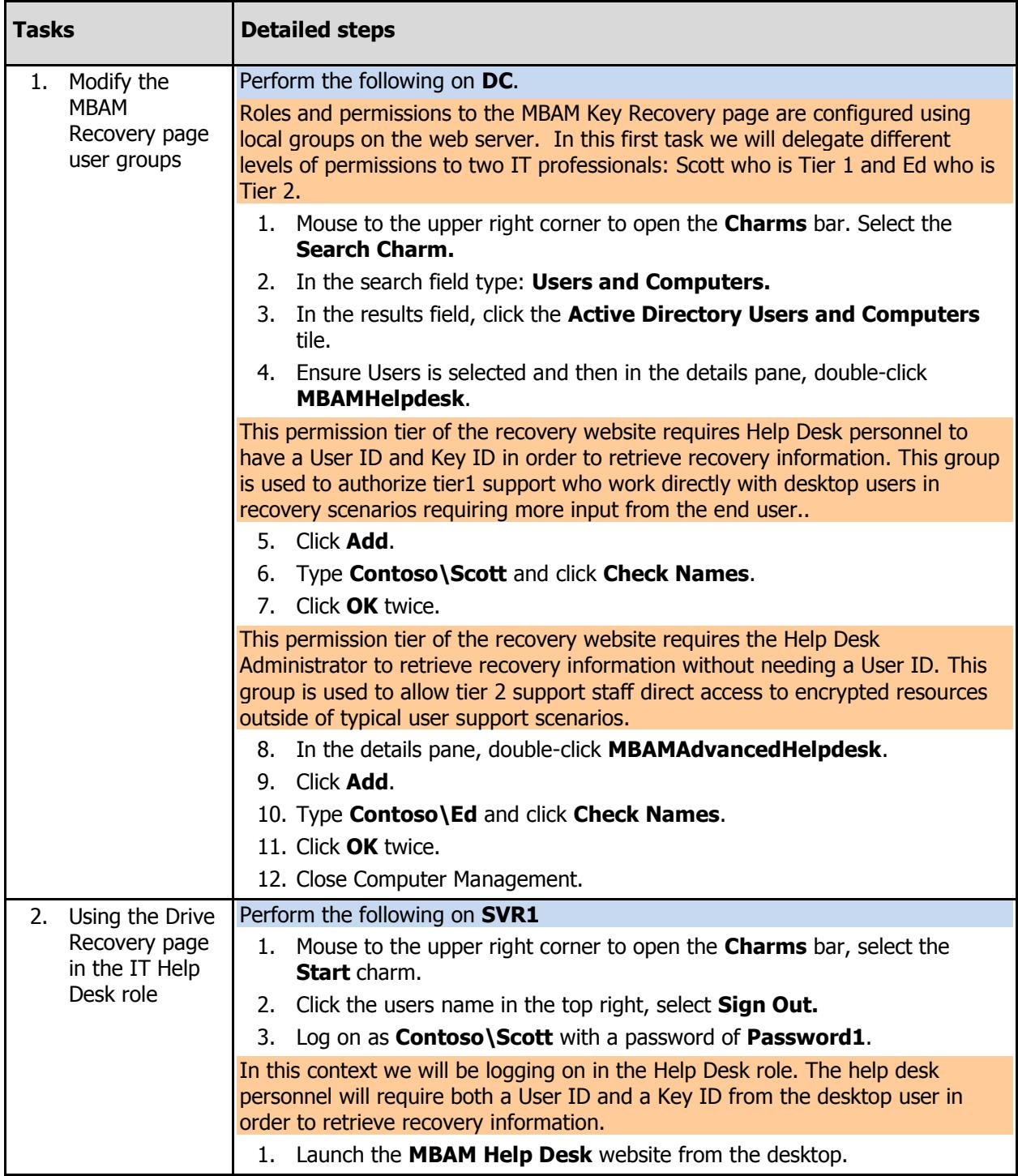

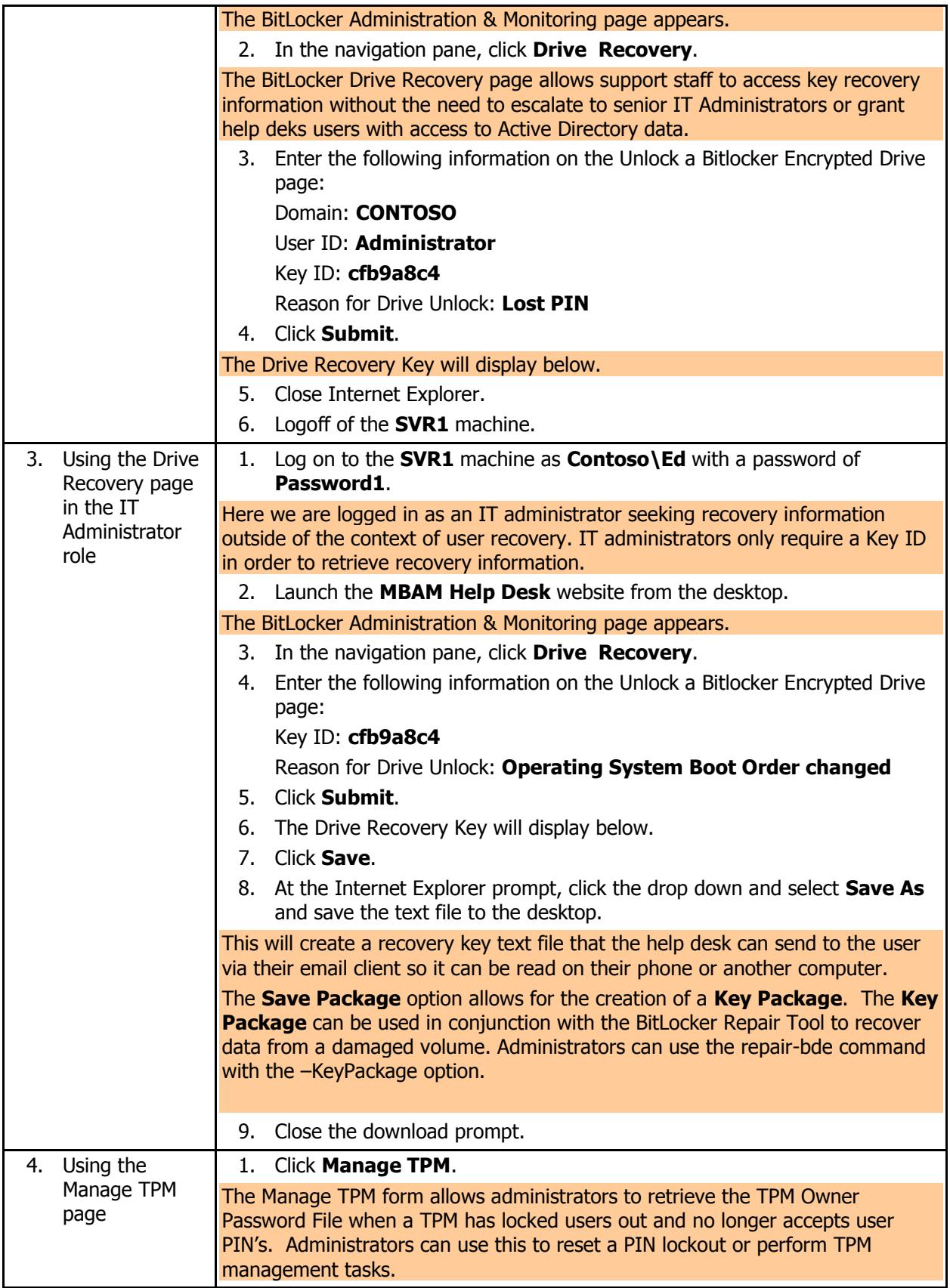

#### **LEARN MORE**

Thank you for taking the time to learn about Microsoft BitLocker Administration and Monitoring. More information on Microsoft BitLocker Administration and Monitoring (MBAM) can be found online:

Microsoft BitLocker Administration and Monitoring (MBAM) on Microsoft:

<http://www.microsoft.com/windows/enterprise/products/mdop/mbam.aspx>

Windows Client TechCenter > Home > Microsoft Desktop Optimization Pack:

<http://technet.microsoft.com/en-us/windows/bb899442.aspx>

The Official MDOP Blog:

<http://blogs.technet.com/b/mdop>